2023/10/14 12:40 1/1 Pulldown Menu Patient

## **Pulldown Menu Patient**

The fastest way to open or change a patient record within the program is via the patient selection list. The 10 patient records last opened at the client (ID: last name, first name) are displayed and can be selected and reopened there.

Via the entry History at the end of the pull-down list, an overview of the patient records opened at the client station (or optionally at all client stations) within the previous 2 weeks can be displayed and used to re-open the patient record ► read more

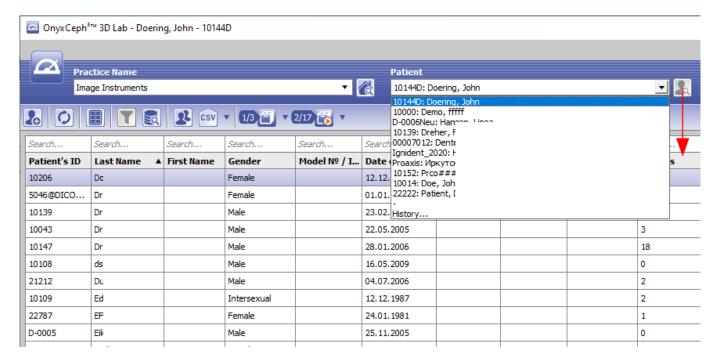

From:

https://www.onyxwiki.net/ - [OnyxCeph³™ Wiki]

Permanent link:

https://www.onyxwiki.net/doku.php?id=en:pulldownmenu\_patient

Last update: 2021/02/13 20:05

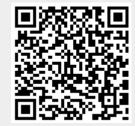